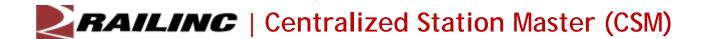

## Gaining Access to Add Stations to the Centralized Station Master (CSM)

The **MRIRF CSM Company Maintainer** role enables Railinc customers to manage CSM data, including adding stations.

Railinc customers can gain access to the MRIRF CSM Company Maintainer role by creating a Railinc account or logging into <a href="www.railinc.com">www.railinc.com</a> with their current Railinc user ID and password. With an active Railinc account, the user can request the MRIRF CSM Company Maintainer role by selecting <a href="Wiew/Request Permissions">Wiew/Request Permissions</a> from the Launch Pad. Select MRIRF CSM Company Maintainer, enter a valid Mark, and submit the request. For detailed instructions on requesting permissions, refer to the <a href="Railinc Single Sign On User Guide">Railinc Single Sign On User Guide</a>.

Once the permission has been requested, Railinc's Interline Product Support will reach out to the customer directly to schedule a training session explaining the features and functionality of the role.

The MRIRF CSM Company Maintainer role enables users to add, edit, expire, and void stations in the Centralized Station Master under the user's current Standard Carrier Alpha Code (SCAC)

Railinc will process AD 101 forms in case of an emergency, but the standard method for submission should occur through the application.

Railinc's Customer Success Center is available to answer questions. For more information about the MRIRF CSM Company Maintainer role, contact the Railinc Customer Success Center toll free at (877) 724-5462 or via email at csc@railinc.com.